# Syncthing

### A Ship to Shore File Syncing Tool

John Haverlack jehaverlack@alaska.edu

IT Manager
College of Fisheries and Ocean Sciences
University of Alaska Fairbanks

2017-10-27

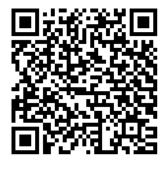

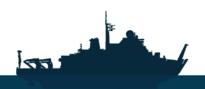

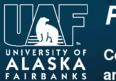

R/V Sikuliaq

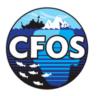

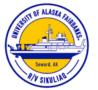

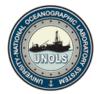

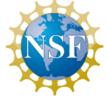

### Sikuliaq Ship to Shore (S2S) File Sync Service

http://share.sikuliaq.alaska.edu/s2s/

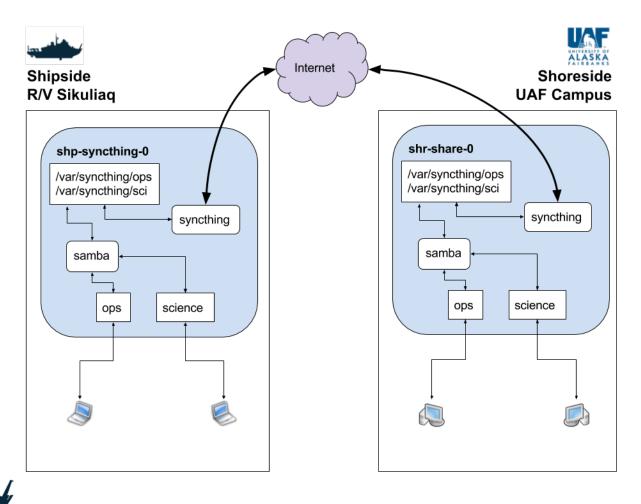

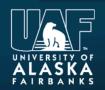

97

R/V Sikuliaq

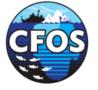

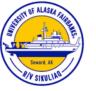

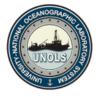

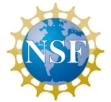

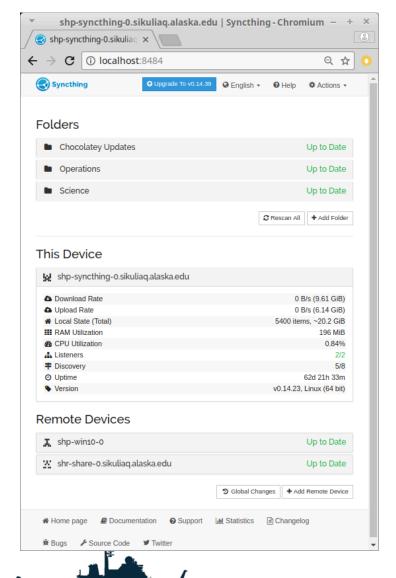

# Syncthing Web UI

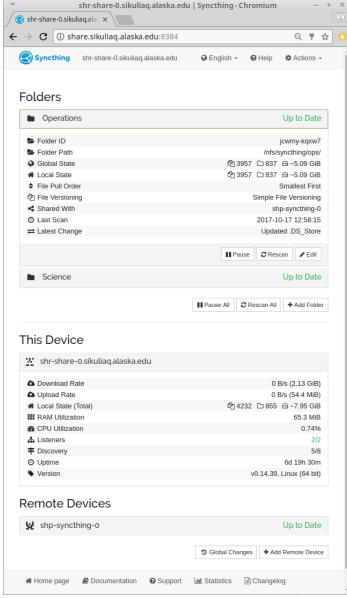

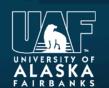

R/V Sikuliaq

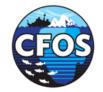

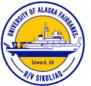

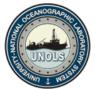

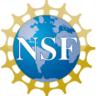

# Sikuliaq S2S Operations Directory Structure

| Back View Arrange Action Share Edit Tags | ♥ ~                    | Q Search<br>Search |              |
|------------------------------------------|------------------------|--------------------|--------------|
|                                          | Dropbox                |                    |              |
| e                                        | Date Modified          | Size               | Kind         |
| .DS_Store                                | Today, 4:38 PM         | 12 KB              | Unix Ele Fil |
| sync-conflict-20170717-215753.DS_Store   | Jul 17, 2017, 12:03 PM | 8 KB               | Document     |
| 2014                                     | Jul 17, 2017, 1:55 PM  |                    | Folder       |
| 2015                                     | Jul 17, 2017, 2:12 PM  |                    | Folder       |
| 2016                                     | Jul 17, 2017, 2:20 PM  |                    | Folder       |
| 2017                                     | Yesterday, 11:08 AM    |                    | Folder       |
| DS_Store                                 | Today, 4:39 PM         | 35 KB              | Unix Ele Fi  |
| ▶ I SanDiegoFallLayup                    | Oct 10, 2017, 10:14 AM |                    | Folder       |
| SKQ201701S-Seibel                        | Sep 4, 2017, 2:43 PM   |                    | Folder       |
| ▶ NKQ201703S-Girton                      | Sep 4, 2017, 3:15 PM   |                    | Folder       |
| ▶ SKQ201704S-Dever                       | Sep 17, 2017, 4:02 PM  |                    | Folder       |
| SKQ201705S-Willam-Wilcock                | Sep 17, 2017, 4:04 PM  |                    | Folder       |
| ▶ NKQ201707S-HongshegBi                  | Sep 20, 2017, 2:44 PM  |                    | Folder       |
| SKQ201708T - Dutch to Nome               | Jul 17, 2017, 11:48 AM |                    | Folder       |
| SKQ201709S-Danielson-Krause              | Sep 20, 2017, 3:10 PM  |                    | Folder       |
| SKQ201711T - Seward-Nome                 | Jul 18, 2017, 8:00 AM  |                    | Folder       |
| SKQ201712S-Juranek                       | Aug 3, 2017, 3:29 PM   |                    | Folder       |
| SKQ201713S-Ashjian                       | Sep 20, 2017, 5:03 PM  |                    | Folder       |
| SKQ201714T-Nome-Newport                  | Sep 22, 2017, 5:01 AM  |                    | Folder       |
| SKQ201715S-Dever-Fall                    | Oct 10, 2017, 1:26 PM  |                    | Folder       |
| SKQ201716T-Newport-SanDiego              | Yesterday, 11:09 AM    |                    | Folder       |
| ▼                                        | Oct 15, 2017, 2:59 PM  |                    | Folder       |
| ■ _QU740~O                               | Jul 17, 2017, 11:28 AM | 4 KB               | TextEdume    |
| ■ .DS_Store                              | Oct 15, 2017, 2:59 PM  | 23 KB              | Unix Ele Fi  |
| ▶ ■ AUVs                                 | Oct 15, 2017, 2:54 PM  |                    | Folder       |
| ▶ Berthing-Plan                          | Oct 7, 2017, 3:01 PM   |                    | Folder       |
| ▶ Communications                         | Oct 15, 2017, 2:54 PM  |                    | Folder       |
| ▶ CruisePlan                             | Oct 14, 2017, 12:22 PM |                    | Folder       |
| ▶ 📄 decklayout                           | Jul 17, 2017, 11:56 AM |                    | Folder       |
| ▶ 📄 HazMat                               | Sep 14, 2017, 8:36 AM  |                    | Folder       |
| ▶                                        | Oct 7, 2017, 3:12 PM   |                    | Folder       |
| Personnel_Manifest                       | Oct 13, 2017, 12:57 PM |                    | Folder       |
| 2018                                     | Sep 21, 2017, 9:39 PM  |                    | Folder       |

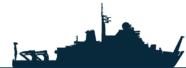

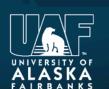

R/V Sikuliaq

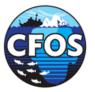

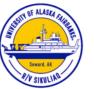

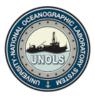

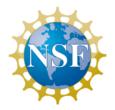

# Sikuliaq Ship to Shore (S2S) File Sync Service

#### Pro's

- Cross Platform (Win, Mac, Linux, Android, RPi)
- Bi-Directional Directory Synchronization
- Bandwidth Throttle
- Secure Transport / No Cloud Deps
- Stable and Robust
- Fault Tolerant of Intermittent connectivity
- Eventually Consistency
- Mature Web UI
- Feature Full
- Directory Versioning

#### Con's

- Filesystem Limitations
  - Filenames
  - Symlinks
- Requires Internet to establish connections
- Moderate Learning Curve
- Free space is needed on all nodes

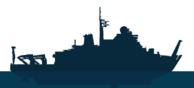

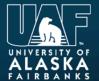

R/V Sikuliaq

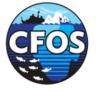

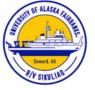

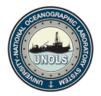

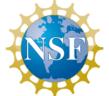

# Sikuliaq Ship to Shore (S2S) File Sync Service

#### **Use Cases**

- File Sharing
- Personal Device Synchronization
- Mobile Photo Sync
- Application Replication
- Software Distribution
- Near Real Time Data Sync

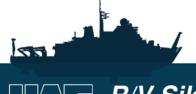

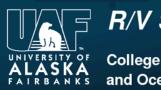

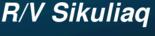

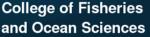

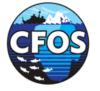

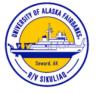

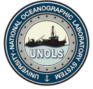

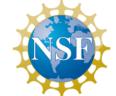

#### **RVTEC 2017 Hands on Demo**

#### **Client Side**

- 1. Connect to **SQK RVTEC** WiFi Hotspot
- 2. Open: <a href="http://shpdev-syncthing-0/software/Syncthing">http://shpdev-syncthing-0/software/Syncthing</a>
- 3. Download the **Syncthing** version for your operating system
- 4. Extract the syncthing.[tgz|zip] file on your computer
- 5. Navigate to the extracted files and run the **syncthing** binary.
  - a. This will launch your browser at: http://localhost:8384
- 6. Allow access by your local firewall to ports:
  - a. TPC/22000
  - b. UDP/21027
- 7. Click Add Remote Device
- 8. Enter Device ID:

a G67T47T-EW005M2-DM7PRHE-ACQXA3Q-QPQZYOJ-MWKE2ET-GIKHBCU-NEYTWAK

**9. Device Name**: shpdev-syncthing-0

10.Click Save

#### **Server Side**

- 11.Go to: <a href="http://shpdev-syncthing-0:8384/">http://shpdev-syncthing-0:8384/</a>
- 12. Wait for connection request to show up (~2 min)
- 13.Add device and share **RVTEC17** Folder

#### **Client Side**

- 14. Wait for folder share request to show up (~2 min)
- 15.Create an RVTEC17 folder on you computer, note the path e.g: C:\User\me\Desktop\RVTEC17
- 16. Accept the folder share request and associate with the local path on your computer.

#### References

- https://syncthing.net/
- https://docs.syncthing.net/intro/getting-started.html
- https://docs.syncthing.net/users/firewall.html#firewall-setup

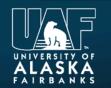

#### R/V Sikuliaq

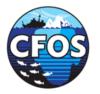

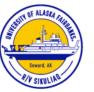

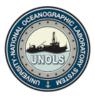

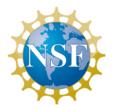